Tietokoneen esittely Käyttöopas

© Copyright 2007 Hewlett-Packard Development Company, L.P.

Microsoft ja Windows ovat Microsoft Corporationin Yhdysvalloissa rekisteröityjä tavaramerkkejä. SD-logo on omistajansa tavaramerkki.

Tässä olevat tiedot voivat muuttua ilman ennakkoilmoitusta. Ainoat HP:n tuotteita ja palveluja koskevat takuut mainitaan erikseen kyseisten tuotteiden ja palveluiden mukana toimitettavissa takuuehdoissa. Tässä aineistossa olevat tiedot eivät oikeuta lisätakuisiin. HP ei vastaa tässä esiintyvistä mahdollisista teknisistä tai toimituksellisista virheistä tai puutteista.

Ensimmäinen painos: heinäkuu 2007

Asiakirjan osanumero: 445819-351

### <span id="page-2-0"></span>**Turvallisuutta koskeva varoitus**

**VAARA** Älä pidä tietokonetta sylissäsi tai tuki tietokoneen tuuletusaukkoja. Näin voit välttää kuumuuden aiheuttamat henkilövahingot ja tietokoneen ylikuumenemisen. Käytä tietokonetta vain kovalla ja tasaisella alustalla. Älä anna kovien pintojen, kuten tietokoneen vieressä olevan valinnaisen tulostimen tai pehmeiden pintojen, kuten tyynyjen, mattojen tai vaatteiden, estää tietokoneen ilmanvaihtoa. Älä myöskään anna verkkovirtalaitteen päästä kosketuksiin ihosi tai pehmeiden pintojen, kuten tyynyjen, mattojen tai vaatteiden, kanssa käytön aikana. Tämä tietokone ja verkkovirtalaite noudattavat käyttäjälle soveltuvien pintalämpötilarajojen määräyksiä, jotka on annettu kansainvälisessä tietotekniikan laitteiden turvallisuutta koskevassa IEC 60950 -standardissa.

# Sisällysluettelo

#### 1 Laitteiden tunnistaminen

#### 2 Osat

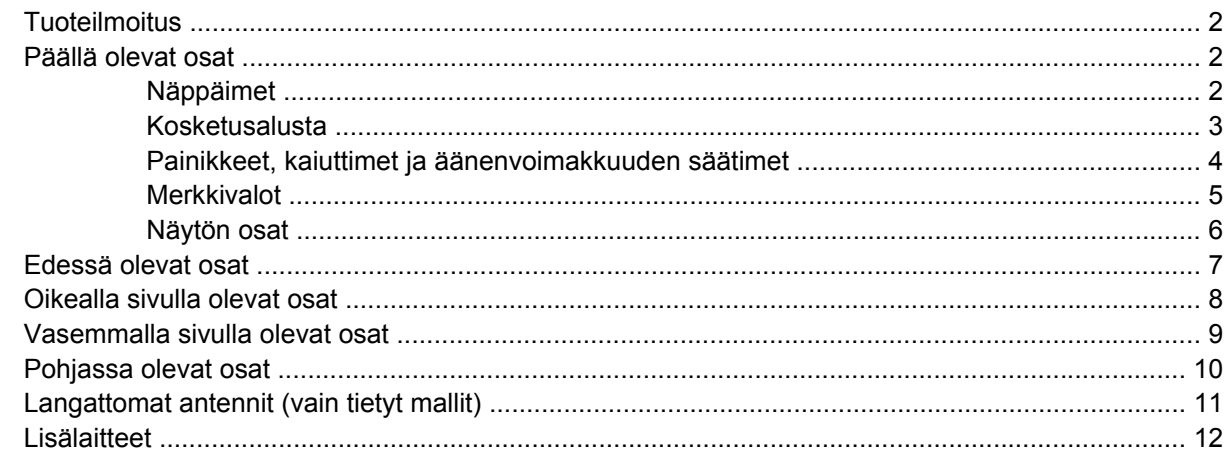

#### 3 Tarrat

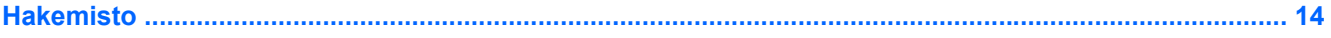

## <span id="page-6-0"></span>**1 Laitteiden tunnistaminen**

Saat näkyviin tietokoneeseen asennettujen laitteiden luettelon seuraavasti:

- **1.** Valitse **Käynnistä > Tietokone > Järjestelmän ominaisuudet**.
- **2.** Valitse vasemmasta ruudusta **Laitehallinta**.

Voit myös lisätä uusia laitteita ja muuttaa laitemäärityksiä Laitehallinta-kohdassa.

**HUOMAUTUS:** Windows® käyttää käyttäjätilien hallintatoimintoa parantaakseen tietokoneen suojausta. Sinulta voidaan pyytää lupaa tai salasanaa tehtävien suorittamiseen, kuten sovellusten asentamiseen, apuohjelmien suorittamiseen tai Windowsin asetusten muuttamiseen. Lisätietoja on Windowsin Ohjeessa.

## <span id="page-7-0"></span>**2 Osat**

### **Tuoteilmoitus**

Käyttöoppaassa kuvataan useimmille malleille yhteiset toiminnot. Kaikki toiminnot eivät välttämättä ole käytettävissä omassa tietokoneessasi.

### **Päällä olevat osat**

### **Näppäimet**

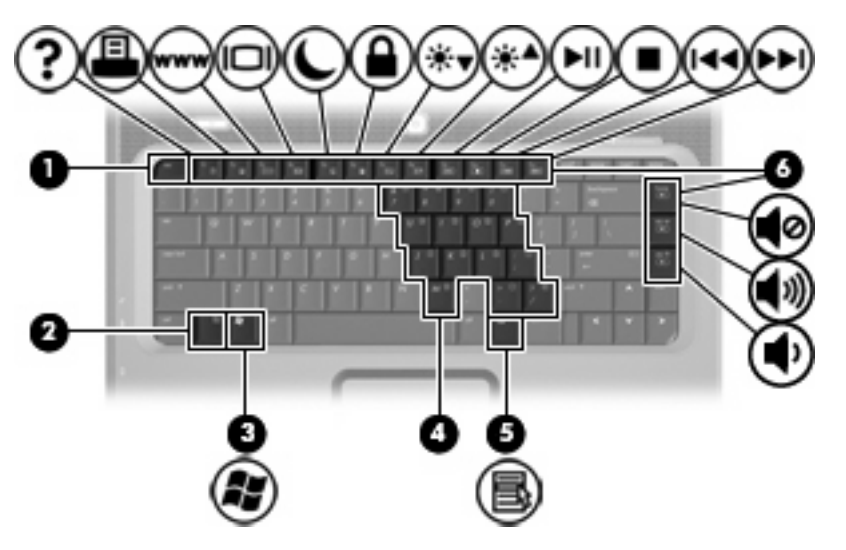

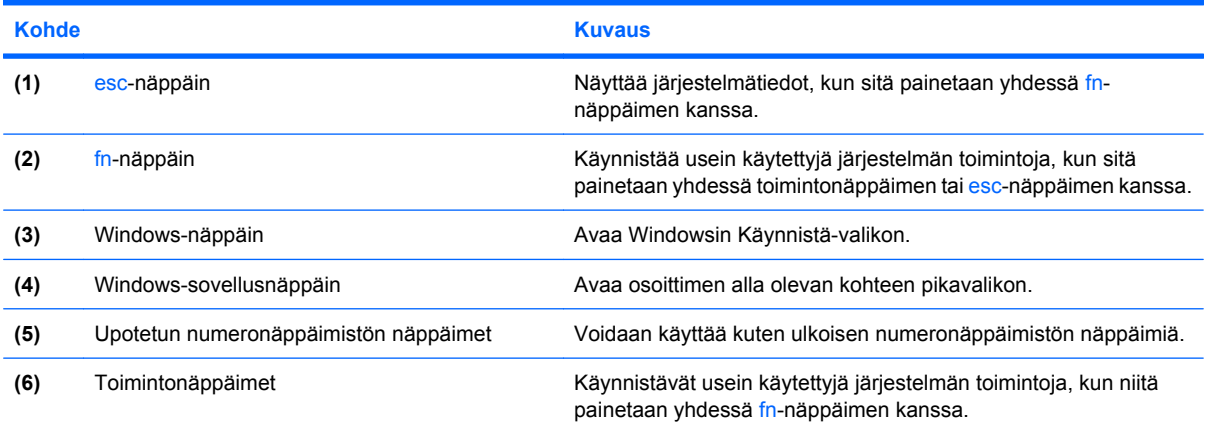

### <span id="page-8-0"></span>**Kosketusalusta**

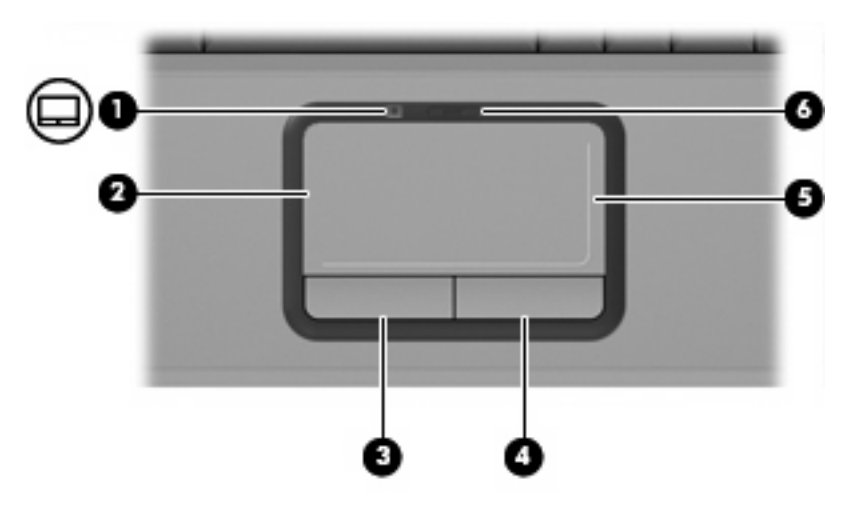

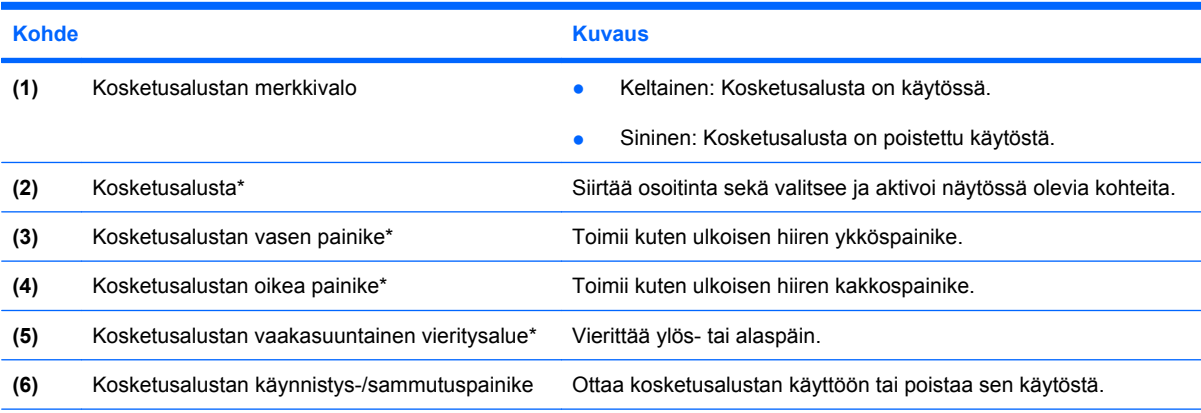

\*Taulukossa näkyvät tehdasasetukset. Osoitinlaitteiden asetuksia voit tarkastella ja muuttaa valitsemalla **Käynnistä > Ohjauspaneeli > Laitteisto ja äänet > Hiiri**.

### <span id="page-9-0"></span>**Painikkeet, kaiuttimet ja äänenvoimakkuuden säätimet**

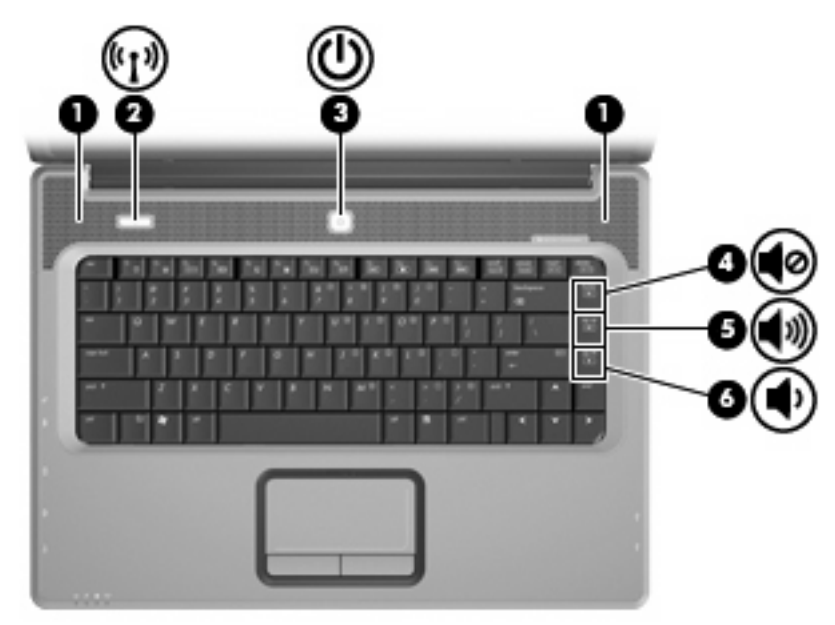

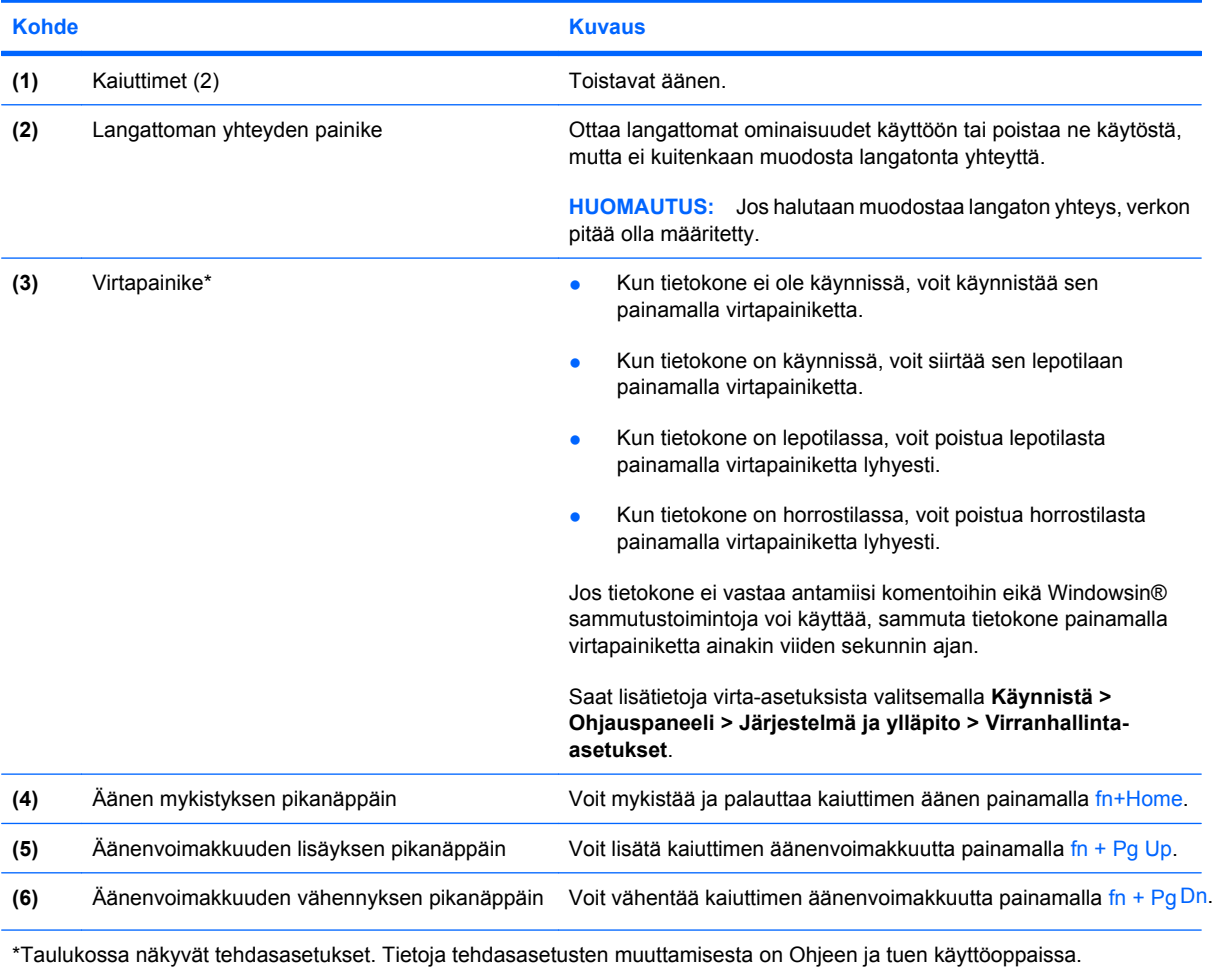

#### <span id="page-10-0"></span>**Merkkivalot**

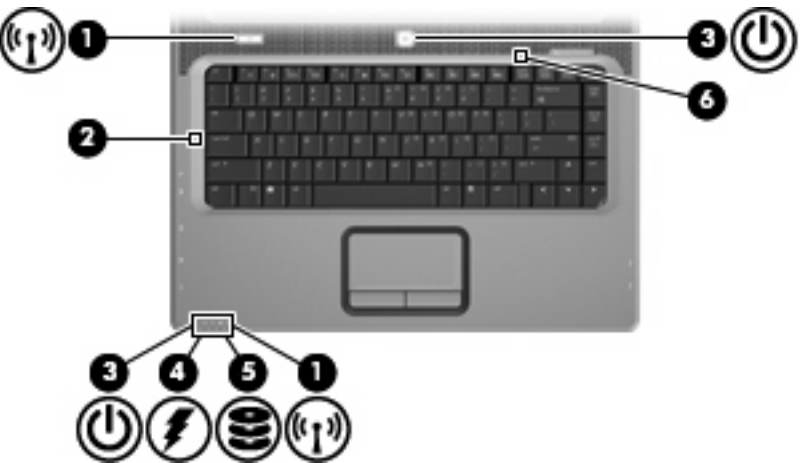

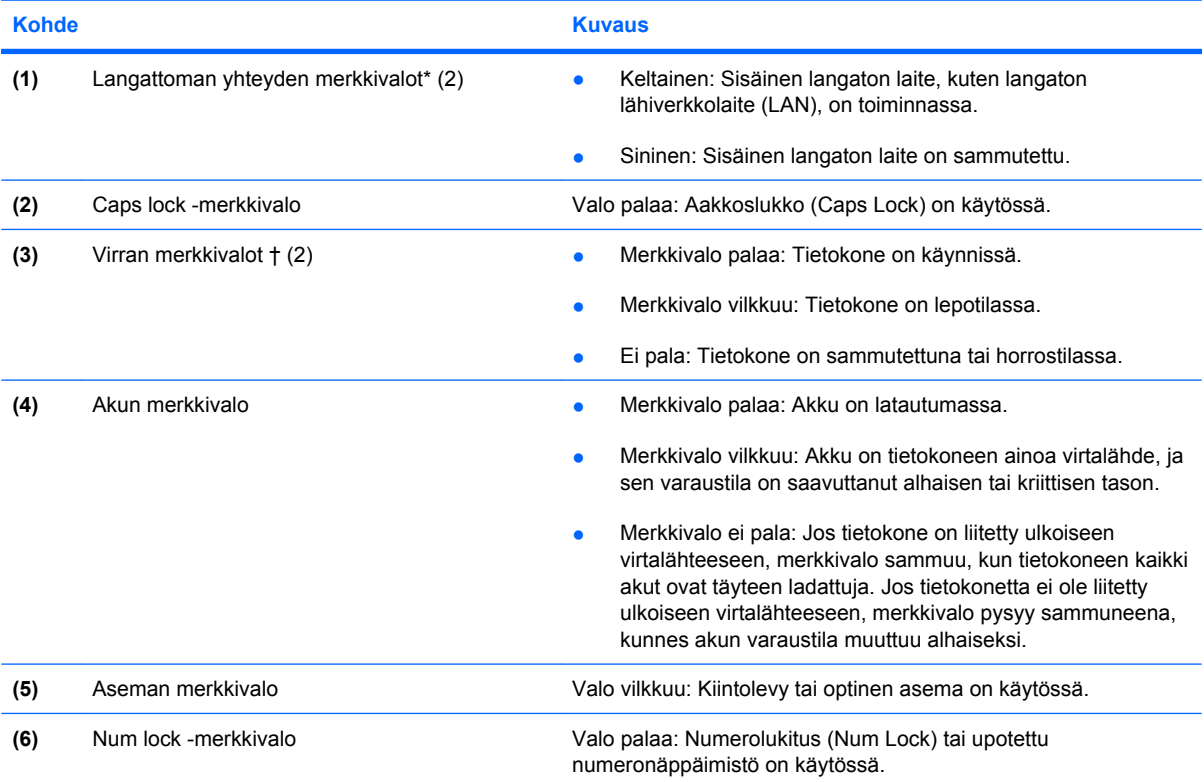

\* Molemmilla langattoman yhteyden merkkivaloilla on sama käyttötarkoitus. Langattoman yhteyden painikkeen merkkivalo palaa vain, kun tietokoneeseen on kytketty virta. Tietokoneen etupuolella oleva langattoman yhteyden merkkivalo palaa sekä tietokoneen virran ollessa katkaistuna että sen ollessa kytkettynä.

† Molemmilla virran merkkivaloilla on sama käyttötarkoitus. Virtapainikkeen merkkivalo palaa vain, kun tietokoneeseen on kytketty virta. Tietokoneen etupuolella oleva merkkivalo palaa sekä tietokoneen virran ollessa katkaistuna että sen ollessa kytkettynä.

### <span id="page-11-0"></span>**Näytön osat**

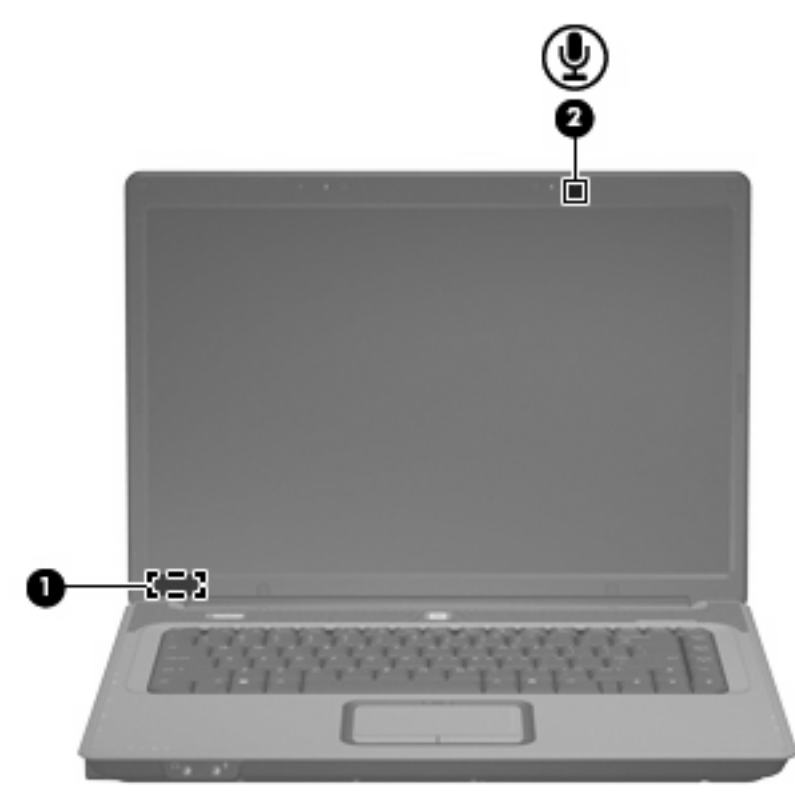

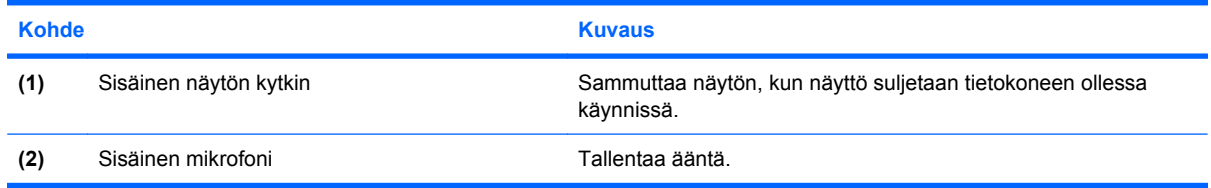

### <span id="page-12-0"></span>**Edessä olevat osat**

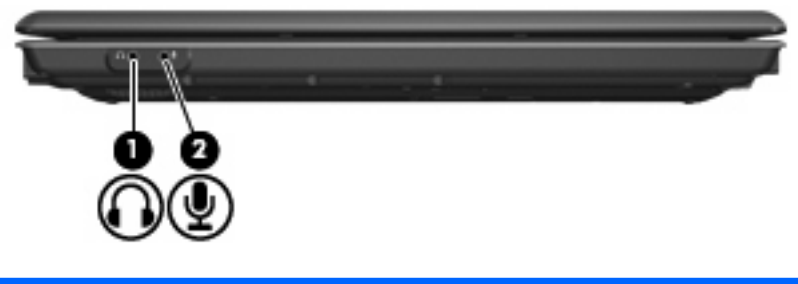

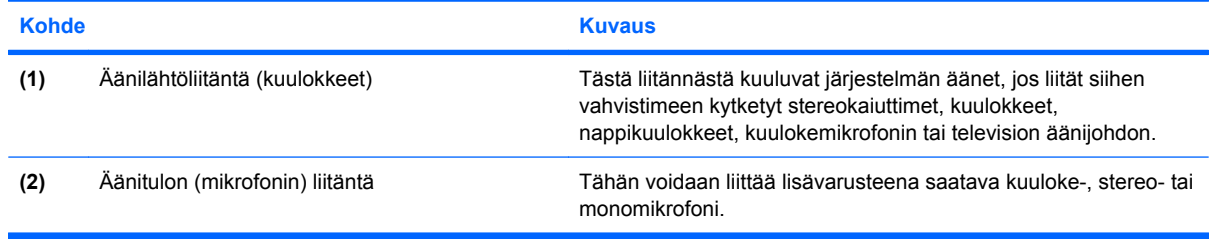

### <span id="page-13-0"></span>**Oikealla sivulla olevat osat**

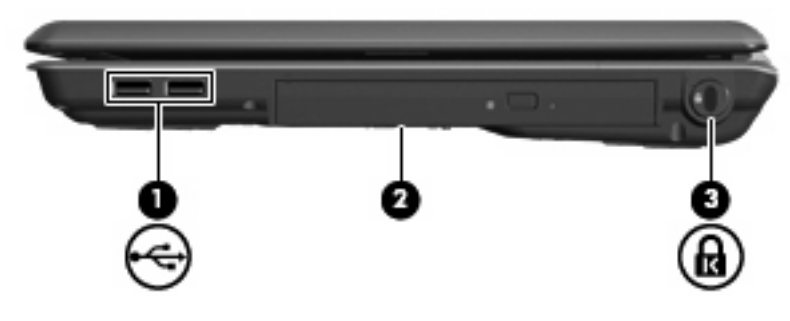

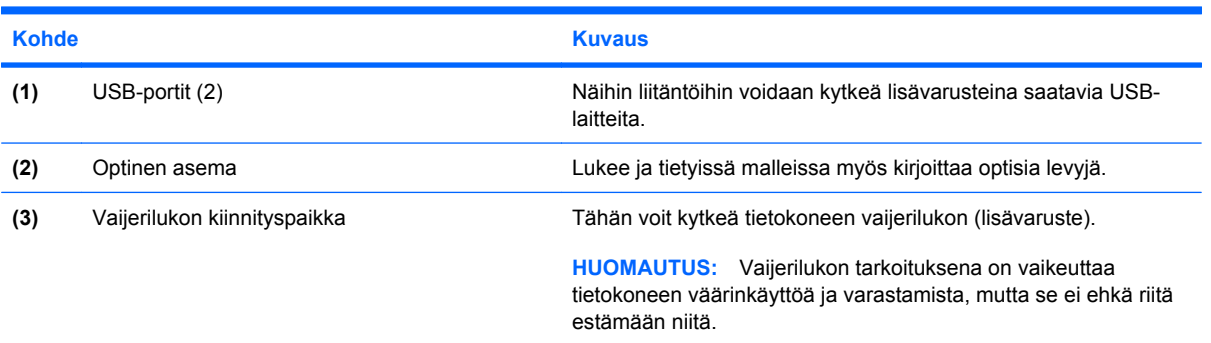

### <span id="page-14-0"></span>**Vasemmalla sivulla olevat osat**

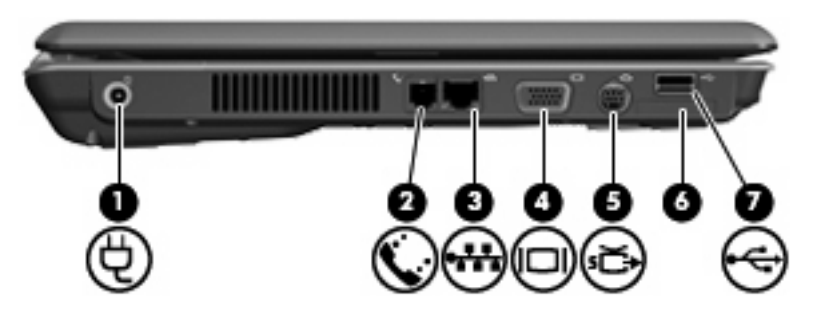

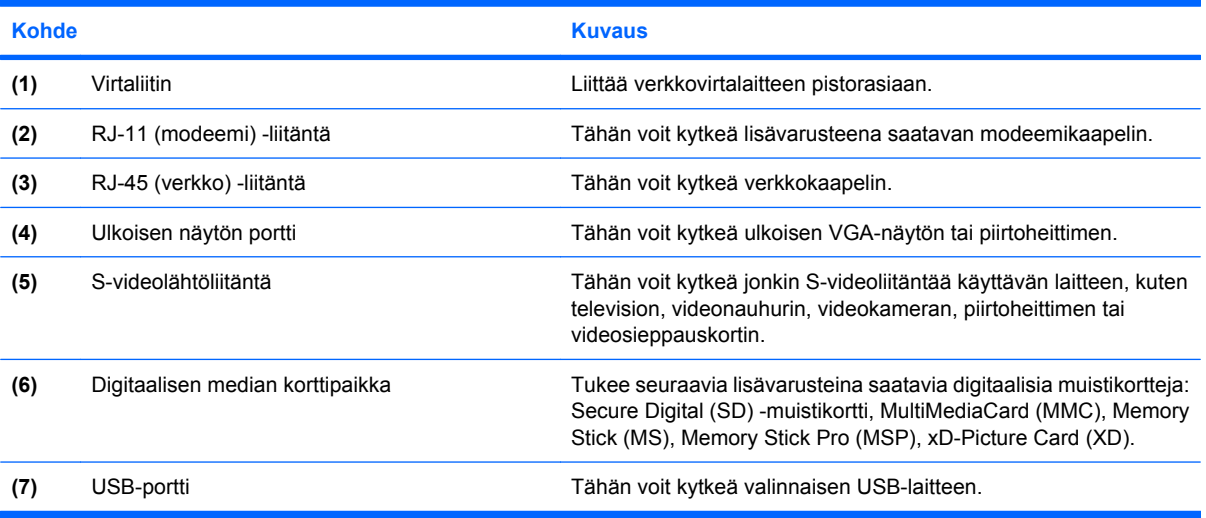

## <span id="page-15-0"></span>**Pohjassa olevat osat**

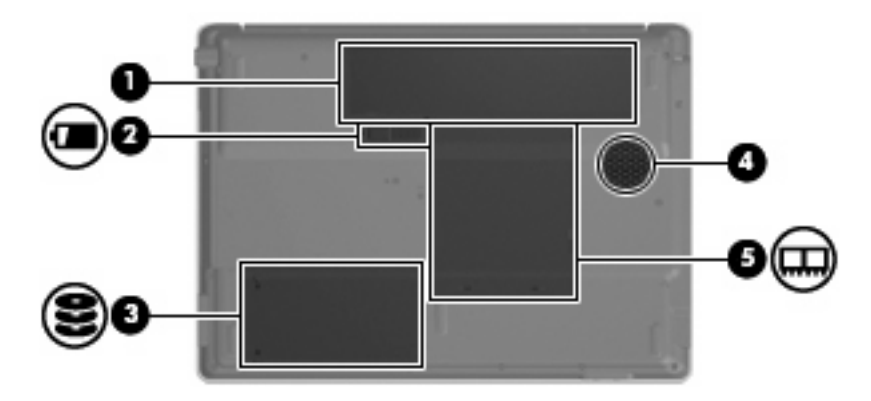

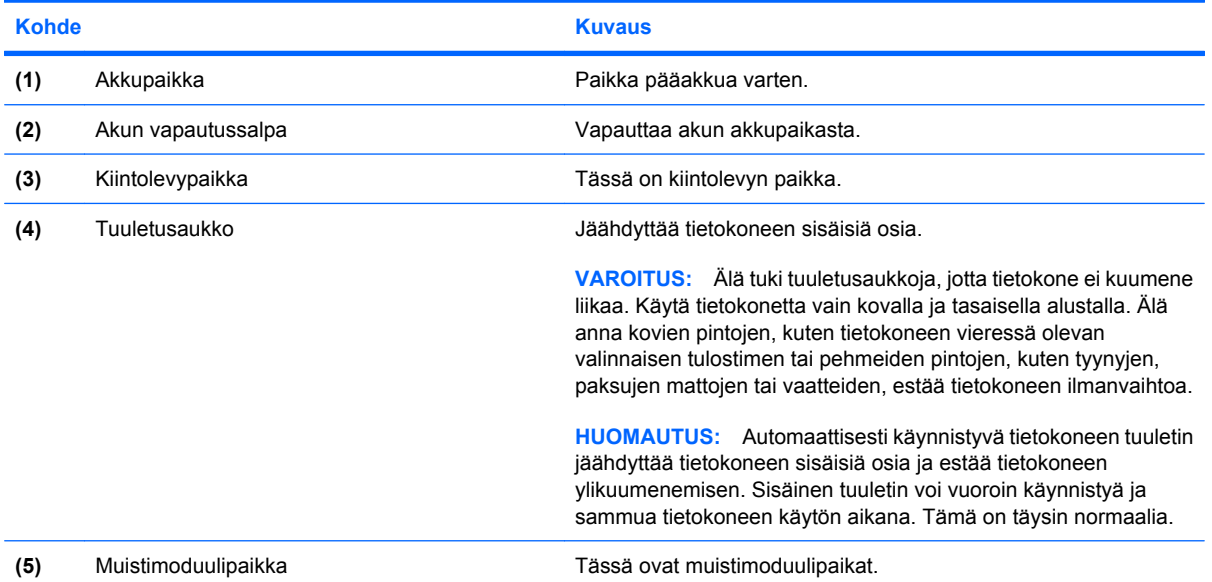

### <span id="page-16-0"></span>**Langattomat antennit (vain tietyt mallit)**

Joissakin tietokonemalleissa on vähintään kaksi antennia, jotka lähettävät ja vastaanottavat vähintään yhden langattoman laitteen signaaleja. Antennit eivät näy tietokoneen ulkopuolelle.

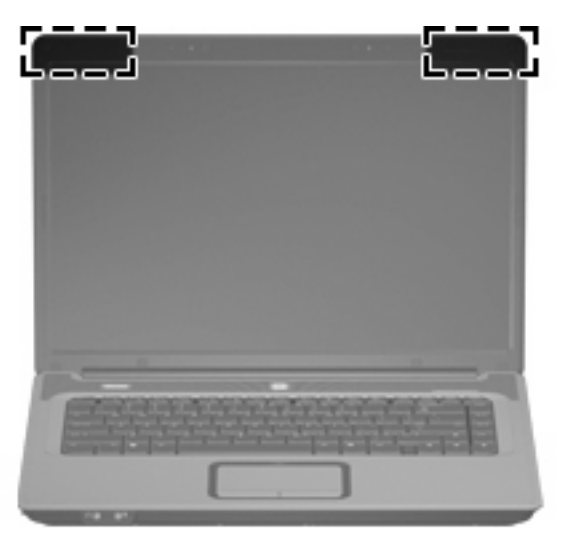

**HUOMAUTUS:** Jotta signaalitaso olisi paras mahdollinen, varmista, että antennien välittömässä läheisyydessä ei ole esteitä.

Lisätietoja omaa maatasi/aluettasi koskevista langattomien laitteiden turvallisuusohjeista on kohdassa *Sähkötarkastusviranomaisten ilmoitukset ja turvallisuus- ja ympäristöohjeet*. Nämä ohjeet ovat Ohje ja tuki -osiossa.

<span id="page-17-0"></span>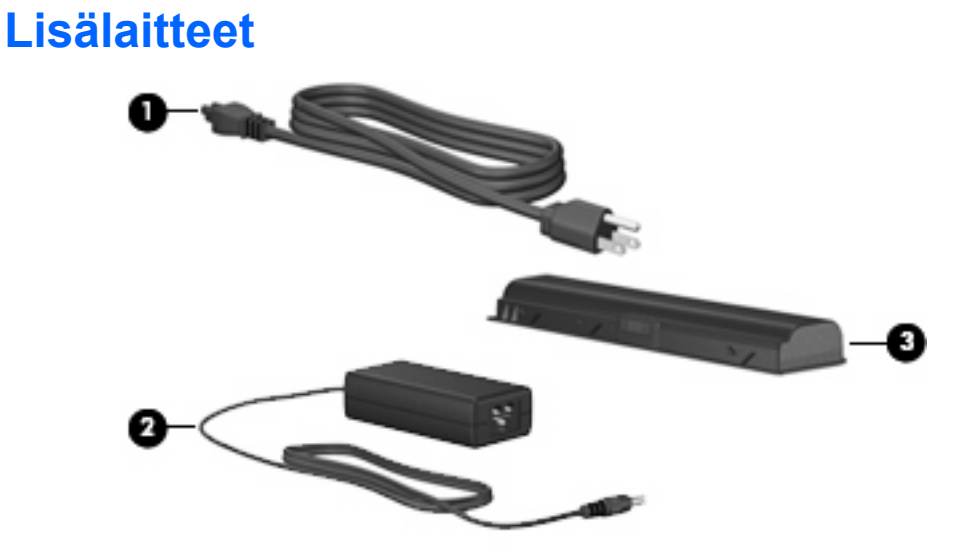

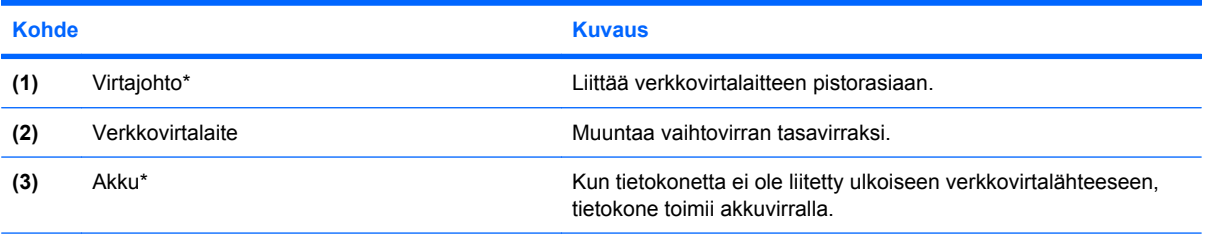

\*Akkujen ja virtajohtojen ulkonäkö vaihtelee alueittain ja maittain.

## <span id="page-18-0"></span>**3 Tarrat**

Tietokoneeseen kiinnitetyissä tarroissa on tietoja, joita voit tarvita ongelmanratkaisussa tai matkustaessasi ulkomaille tietokoneen kanssa.

- Tietokoneen palvelutarrassa on tuotteen merkki ja sarjan nimi, sarjanumero (s/n) ja tuotteen numero (p/n). Pidä nämä tiedot saatavilla, kun otat yhteyttä tekniseen tukeen. Huoltotarra on kiinnitetty tietokoneen pohjaan.
- Microsoft® Certificate of Authenticity -aitoustodistus: Tarrassa on Windows®-tuotetunnus. Voit tarvita tuotetunnusta käyttöjärjestelmän päivittämisen tai vianmäärityksen yhteydessä. Aitoustodistus on kiinnitetty tietokoneen pohjaan.
- Viranomaisten ilmoitukset -tarra: Tarrassa on tietokonetta koskevia viranomaisten tietoja. Sähkötarkastusviranomaisten ilmoitukset -tarra on kiinnitetty akkupaikan sisäpuolelle.
- Modeemin hyväksyntätarra: Tarrassa on modeemiin liittyviä tietoja, ja siihen on merkitty joidenkin sellaisten maiden viranomaisten hyväksyntämerkinnät, joissa modeemin käyttäminen on hyväksyttyä. Voit tarvita tätä tietoa matkustaessasi ulkomaille tietokoneen kanssa. Modeemin hyväksyntätarra on kiinnitetty muistimoduulipaikan sisäpuolelle.
- Langattoman laitteen hyväksyntätarrat (vain tietyt mallit): Tarrassa on tietoja langattomista laitteista sekä joidenkin sellaisten maiden/alueiden viranomaisten hyväksyntämerkinnät, joissa kyseisten laitteiden käyttäminen on hyväksyttyä. Valinnainen laite voi olla langatonta lähiverkkoa (WLAN) käyttävä laite.Jos tietokone sisältää vähintään yhden langattoman laitteen, sen mukana toimitetaan myös ainakin yksi hyväksyntätarra. Voit tarvita tätä tietoa matkustaessasi ulkomaille tietokoneen kanssa. Langattoman laitteen hyväksyntätarrat on kiinnitetty muistimoduulipaikan sisäpuolelle.

## <span id="page-19-0"></span>**Hakemisto**

#### **A**

akku, tunnistaminen [12](#page-17-0) akkupaikka [10](#page-15-0), [13](#page-18-0) akun merkkivalo, tunnistaminen [5](#page-10-0) akun vapautussalpa [10](#page-15-0) antennit [11](#page-16-0) asema, optinen [8](#page-13-0) aseman merkkivalo, tunnistaminen [5](#page-10-0)

#### **C**

Caps lock -valo [5](#page-10-0) Certificate of Authenticity aitoustodistustarra [13](#page-18-0)

#### **D**

digitaalisen median korttipaikka [9](#page-14-0)

#### **E**

Esc-näppäin, tunnistaminen [2](#page-7-0)

#### **F**

fn-näppäin, tunnistaminen [2](#page-7-0)

#### **I**

IEC 60950 vaatimustenmukaisuus [iii](#page-2-0)

#### **J**

johto, virta [12](#page-17-0)

#### **K**

kaiuttimet, tunnistaminen [4](#page-9-0) kiintolevypaikka, tunnistaminen [10](#page-15-0) kosketusalusta painikkeet [3](#page-8-0) tunnistaminen [3](#page-8-0) vieritysalueet [3](#page-8-0)

Kosketusalustan käynnistys/ sammutuspainike [3](#page-8-0) kosketusalustan merkkivalo, tunnistaminen [3](#page-8-0) kuuloke (äänilähtö) -liitäntä [7](#page-12-0) kytkin, sisäinen näyttö [6](#page-11-0) käyttöjärjestelmä Microsoft Certificate of Authenticity -tarra [13](#page-18-0) tuotetunnus [13](#page-18-0) käyttöturvallisuusasiat [iii](#page-2-0)

#### **L**

langattoman laitteen hyväksyntätarra [13](#page-18-0) langattoman yhteyden merkkivalo [5](#page-10-0) langattoman yhteyden painike [4](#page-9-0) langattomat antennit [11](#page-16-0) liitin, virta [9](#page-14-0) liitännät RJ-11 (modeemi) [9](#page-14-0) RJ-45 (verkko) [9](#page-14-0) S-videolähtö [9](#page-14-0) äänilähtö (kuulokkeet) [7](#page-12-0) äänitulo (mikrofoni) [7](#page-12-0) lukko, vaijerilukko [8](#page-13-0) lämpötila, turvallisuusnäkökohdat [iii](#page-2-0)

#### **M**

merkkivalot akku [5](#page-10-0) asema [5](#page-10-0) Caps lock [5](#page-10-0) kosketusalusta [3](#page-8-0) langaton [5](#page-10-0) Num lock [5](#page-10-0) virta [5](#page-10-0)

Microsoft Certificate of Authenticity -tarra [13](#page-18-0) mikrofoni, sisäinen [6](#page-11-0) mikrofonin (äänitulon) liitäntä [7](#page-12-0) modeemin hyväksyntätarra [13](#page-18-0) muistimoduulipaikka [10](#page-15-0) muistipaikat muistimoduuli [10](#page-15-0) vaijerilukko [8](#page-13-0) muistipaikat, muistimoduuli [10](#page-15-0) mykistyksen pikanäppäin [4](#page-9-0)

#### **N**

nimet palvelutarra [13](#page-18-0) Num lock -valo [5](#page-10-0) näppäimet esc [2](#page-7-0) fn [2](#page-7-0) näppäimistö [2](#page-7-0) toiminto [2](#page-7-0) Windows [2](#page-7-0) Windows-sovellusnäppäin [2](#page-7-0) näppäimistön näppäimet, tunnistaminen [2](#page-7-0) näytön kytkin, sisäinen [6](#page-11-0) näytön portti, ulkoinen näyttö [9](#page-14-0)

#### **O**

optinen asema, tunnistaminen [8](#page-13-0) osat edessä olevat [7](#page-12-0) lisälaitteistot [12](#page-17-0) näyttö [6](#page-11-0) oikealla sivulla olevat [8](#page-13-0) pohjassa olevat [10](#page-15-0) päällä olevat [2](#page-7-0) vasemmalla sivulla olevat [9](#page-14-0)

#### **P**

paikat akku [10](#page-15-0), [13](#page-18-0) digitaalinen media [9](#page-14-0) kiintolevy [10](#page-15-0) painikkeet kosketusalusta [3](#page-8-0) kosketusalustan käynnistys/ sammutus [3](#page-8-0) langaton [4](#page-9-0) virta [4](#page-9-0) palvelutarra [13](#page-18-0) pikanäppäimet mykistys [4](#page-9-0) äänenvoimakkuus [4](#page-9-0) portit ulkoinen näyttö [9](#page-14-0) USB [8](#page-13-0), [9](#page-14-0)

#### **R**

RJ-11 (modeemi) -liitäntä [9](#page-14-0) RJ-45 (verkko) -liitäntä [9](#page-14-0)

#### **S**

salpa, akun vapauttaminen [10](#page-15-0) sarjanumero, tietokone [13](#page-18-0) sisäinen mikrofoni, tunnistaminen [6](#page-11-0) sisäinen näytön kytkin, tunnistaminen [6](#page-11-0) sovellusnäppäin, Windows [2](#page-7-0) S-videolähtöliitäntä [9](#page-14-0)

#### **T**

tarrat langattoman laitteen hyväksyntä [13](#page-18-0) Microsoft Certificate of Authenticity aitoustodistus [13](#page-18-0) modeemin hyväksyntä [13](#page-18-0) viranomaisten ilmoitukset [13](#page-18-0) WLAN [13](#page-18-0) tietokoneen kuljettaminen matkoilla langattoman laitteen hyväksyntätarrat [13](#page-18-0) modeemin hyväksyntätarra [13](#page-18-0) toimintonäppäimet, tunnistaminen [2](#page-7-0) tuotetunnus [13](#page-18-0)

tuotteen nimi ja numero, tietokone [13](#page-18-0) tuuletusaukot tunnistaminen [10](#page-15-0) varotoimet [iii](#page-2-0)

#### **U**

ulkoisen näytön portti [9](#page-14-0) USB-portit, tunnistaminen [8,](#page-13-0) [9](#page-14-0)

#### **V**

vaijerilukon kiinnityspaikka [8](#page-13-0) vapautussalpa, akku [10](#page-15-0) verkko (RJ-45) -liitäntä [9](#page-14-0) verkkovirtalaite, tunnistaminen [12](#page-17-0) vieritysalueet, kosketusalusta [3](#page-8-0) viranomaisten ilmoitukset langattoman laitteen hyväksyntätarrat [13](#page-18-0) modeemin hyväksyntätarra [13](#page-18-0) Viranomaisten ilmoitukset tarra [13](#page-18-0) virran merkkivalo [5](#page-10-0) virtajohto, tunnistaminen [12](#page-17-0) virtaliitin [9](#page-14-0) virtapainike, tunnistaminen [4](#page-9-0)

#### **W**

Windows-näppäin, tunnistaminen [2](#page-7-0) Windows-sovellusnäppäin, tunnistaminen [2](#page-7-0) WLAN-laite [13](#page-18-0) WLAN-tarra [13](#page-18-0)

#### **Ä**

äänenvoimakkuuden pikanäppäimet [4](#page-9-0) äänilähtöliitäntä (kuulokkeet) [7](#page-12-0) äänitulon (mikrofonin) liitäntä [7](#page-12-0)

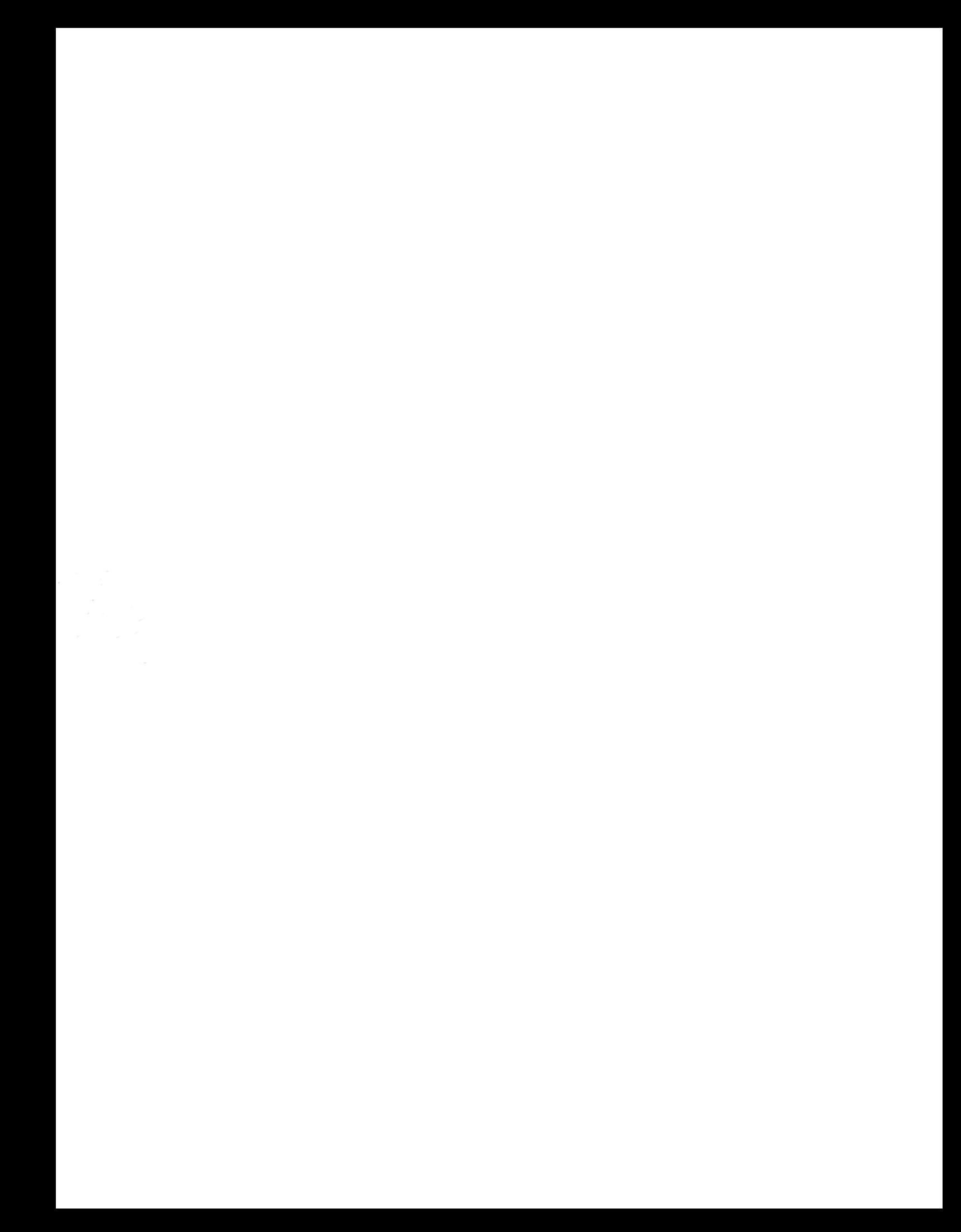